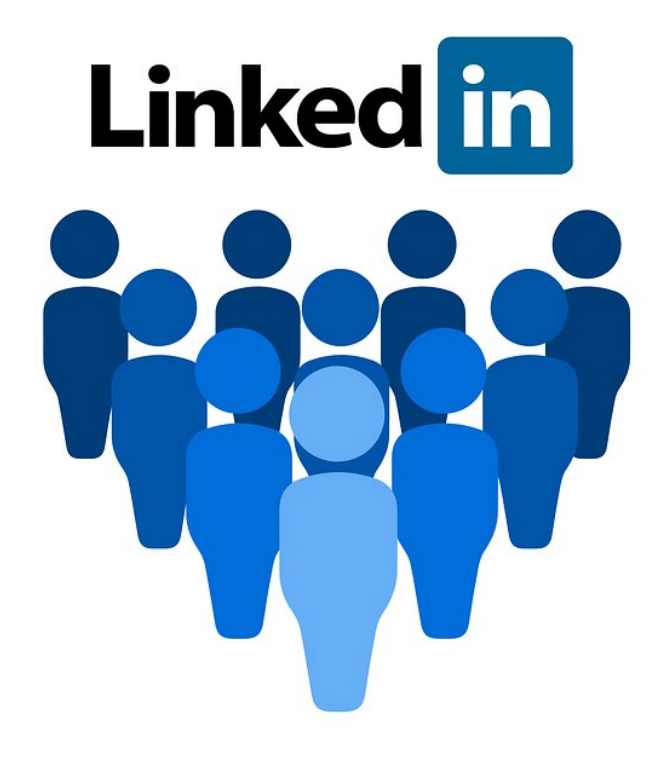

# **LINKEDIN PROFIEL**

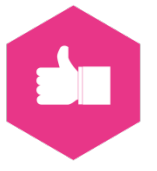

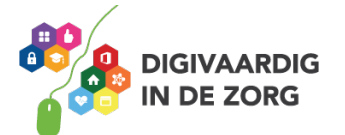

# **Het LinkedIn profiel**

# **Een account aanmaken**

Een LinkedIn-account aanmaken en het gebruiken ervan is gratis. Er is een betaalde versie maar die heb je meestal niet nodig wanneer je LinkedIn niet als HR-manager gebruikt, maar als professional of zzp'er.

- 1. Ga naar [www.LinkedIn.com.](http://www.linkedin.com/)
- 2. Helaas is hier nog alles in het Engels.
- 3. Vul de velden in bij 'nieuw profiel aanmaken'
- 4. Gebruik een geldig e-mailadres.
- 5. Verzin een wachtwoord.
- 6. Klik op 'Join now'
- 7. Kies je land
- 8. Beschrijf kort wat je nu doet
- 9. Kies de industrie die het best bij je past.
- 10. Bevestig de link in de e-mail die LinkedIn je stuurt (2x klikken)

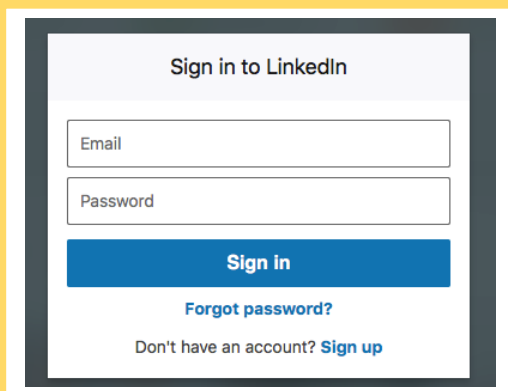

# **Een profiel invullen**

Log in met je wachtwoord o[p www.linkedIn.com](http://www.linkedin.com/) 

Neem voor het invullen van je profiel ruim de tijd. Je kan er van alles in kwijt, maar daar ben je even mee bezig. Je kan delen ook later invullen. Uiteindelijk is een compleet profiel wel aan te raden. Mensen kunnen dan goed zien wat jij te bieden hebt.

Sign up for free to get more

or more characters)

Join now dy have an account? Sign in

oin now, you agree to the LinkedIn User<br>t, Privacy Policy, and Cookie Policy.

First name

Last name

Password (6

By clicking

Agreen

Email

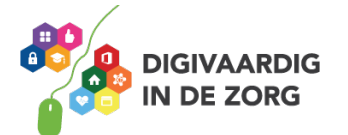

# **Maak je profiel aan met de volgende onderdelen:**

#### **Een foto!**

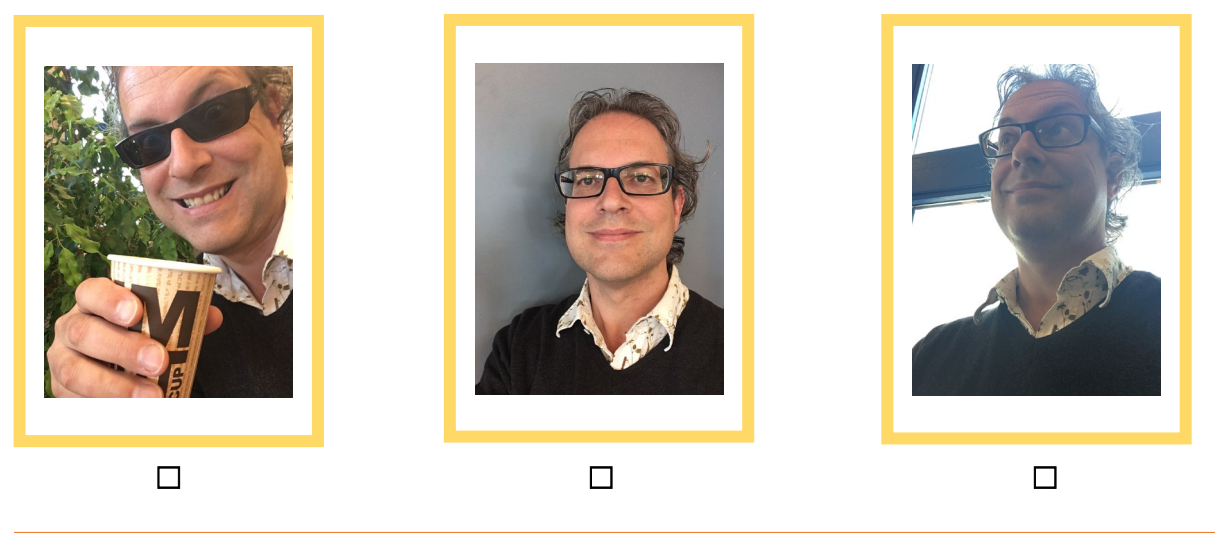

Kruis aan welke foto is volgens jou het meest geschikt voor LinkedIn? En waarom? ……………………………………………………………………………………………………………………………………… ……………………………………………………………………………………………………………………………………. …………………………………………………………………………………………………………………………………….

Plaats altijd een representatieve foto van jezelf. Dat is een zakelijke foto. Niet die vakantiefoto met een zonnebril op. Wel lachend met je ogen in de camera kijken, met zakelijke kleding aan en een rustige achtergrond. Mensen kijken hier het eerst naar.

# **Professionele headline**

Dat is je naam plus een korte omschrijving van jezelf. Een belangrijk onderdeel dat je zorgvuldig moet invullen. Maak een paar versies en kijk goed en kritisch of jij er tevreden over bent. Wie ben jij? Staat dat er goed?

Let op, LinkedIn verplicht je niet om deze in te vullen maar doe dit altijd! Het is het gedeelte dat mensen zien als ze jouw profiel gevonden hebben. Het is ook het stukje dat mensen zien wanneer ze je naam in Google zoeken. Het is eigenlijk een soort digitaal DNA.

Kijk hierbij door de ogen van de anderen. Welk probleem kun jij oplossen voor de ander, of hoe kun je hen helpen? Wat beteken jij voor anderen?

Of, wanneer jij naar iets zoekt, dan vertel je dat hier zodat anderen met je mee kunnen denken. Mocht je er niet uit komen, geen nood. Je kan het later altijd aanpassen.

**Tips**

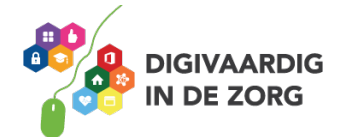

- Gebruik trefwoorden en/of #hashtags omdat je maar beperkt de ruimte hebt, geen verhaal.
- Zet hier NIET je telefoonnummer, dat kan straks op een andere plaats.
- Zeg ook niet dat je 'beschikbaar' bent wanneer je een nieuwe baan zoekt. Zeg dan liever concreet wat je zoekt. Bv: 'ik zoek een baan in de gehandicaptenzorg als teamleider.' Dan kunnen mensen in je netwerk met je mee zoeken en je een tip geven wanneer zij zo'n vacature tegen komen.

#### **Je profiel verder aanpassen**

#### **Status Update**

Het gedeelte onder Professionele Headline is de Status Update: Waar ben je NU mee bezig? Wat je hier invult, verschijnt in beeld bij je eerstegraads contacten. Je kunt hier ook een vraag stellen. Bijvoorbeeld een vraag over een vacature. Wees ook hierbij altijd concreet, dus hoe specifieker de vraag, hoe gerichter de antwoorden. Er zijn voorbeelden van mensen die zo een huis in de aanbieding hebben gedaan en daadwerkelijk hebben verkocht. Maar; berichten die te veel ingaan op je privé situatie, worden op LinkedIn niet door iedereen gewaardeerd.

### **Tip**

Vul minimaal een keer per week de Status Update aan door een bericht of foto te plaatsen, hierdoor blijf je zichtbaar in je netwerk. Dat kan ook door een interessant en actueel artikel, dat je ergens op het internet tegenkwam, te delen op je LinkedInprofiel met je volgers.

#### **Current/Huidig**

Welke banen/posities heb je nu? Bij veel mensen is dit een saaie benaming van je functie. Maar je kan hier ook iets boeienders van maken door te vertellen wat je functie inhoudt of oplevert en wat jij er zo leuk aan vindt. De lezer krijgt dan een idee van wat het is om in zo'n functie te werken. **Tip:** Vermeld hier je droombaan, als je die nog zoekt. Zeg dan 'Ik ben op zoek naar ….'

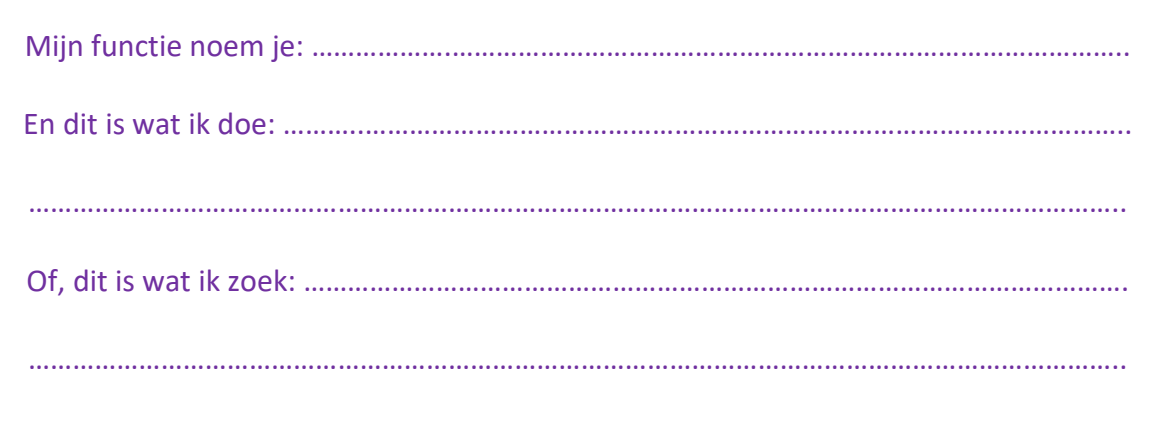

#### **Past/Ervaring**

Noteer waar je allemaal gewerkt hebt en ervaring hebt opgedaan. Wanneer je een bedrijf noemt, dan zet LinkedIn er automatisch het logo bij, als dat bedrijf een bedrijfspagina heeft

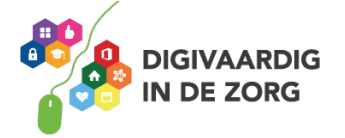

#### **Education/Opleiding**

Welke opleidingen je hebt gedaan, ook je bijscholing of nascholing mag je hier noemen. Vink aan dat je meest recente opleiding bovenaan staat. Die zien anderen dan ook. Zet bij de studie ook de naam van de onderwijsinstellingen en je afstudeerrichting.

#### **Procentenstatus en aanbevelingen (Recommendations)**

Dit percentage is alleen zichtbaar voor jezelf, probeer te groeien naar 100%. Om je profiel op 100% te krijgen heb je drie aanbevelingen van anderen nodig (recommendations). Je wordt hiervoor beloond door hoger in de lijst te komen wanneer iemand op jouw naam gaat zoeken. Vraag anderen met wie jij hebt samengewerkt om iets positiefs over je zeggen voor op je LinkedInprofiel. En het is wel zo aardig dat jij vervolgens een aanbeveling terug schijft. Drie is het minimum maar hoe meer aanbevelingen je hebt hoe beter. Een beetje borstklopperij misschien, maar het helpt anderen een goed beeld van jou te krijgen. En we kijken er allemaal naar!

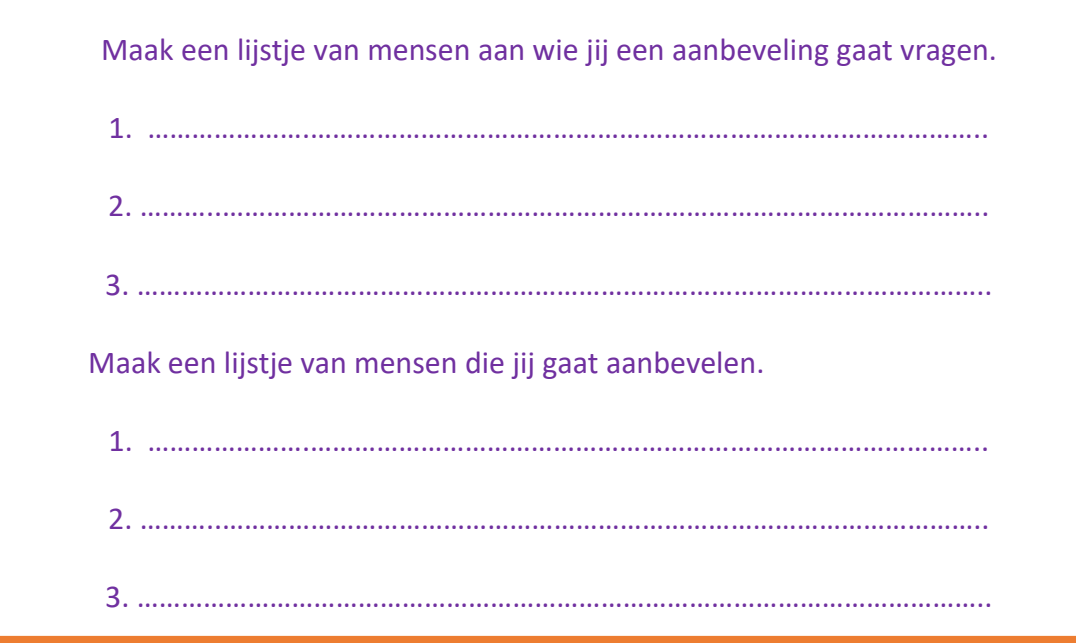

Een aanbeveling vragen, doe je vanuit LinkedIn. Dus niet door gewoon een mailtje te sturen. Via LinkedIn komt de aanbeveling meteen op de goede plek in je profiel te staan, nadat jij hem hebt goedgekeurd. Dit aanvragen doe je door je eigen profiel te openen en naar beneden te scrollen, naar 'Recommendations' of 'Aanbevelingen.'

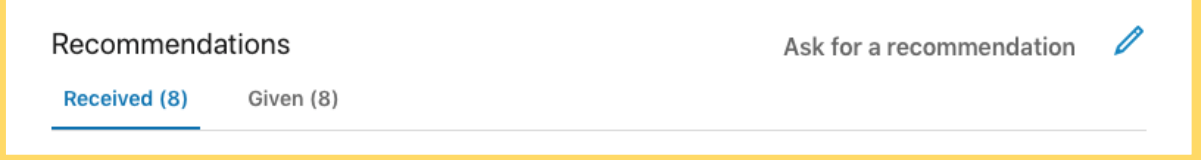

Tik rechts op het pennetje en de pop-up hieronder verschijnt. Volg daarna de stappen.

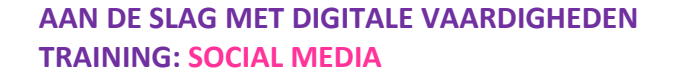

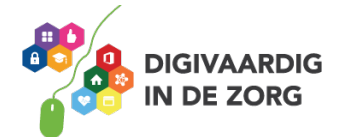

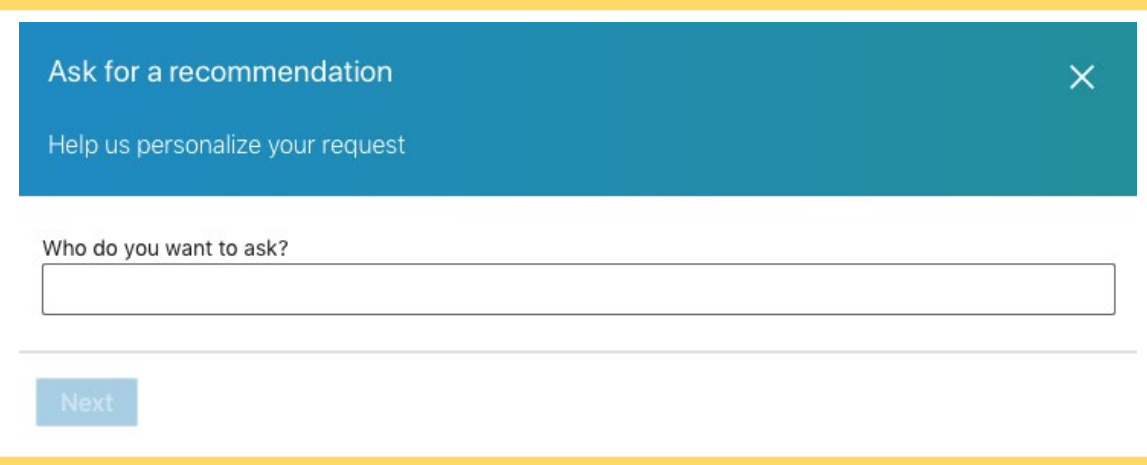

Mensen die jou goed kennen zullen graag een aanbeveling schrijven, dus wees niet te bescheiden!

#### **Websites**

Deze staat standaard op 'My Websites.' Jouw eigen persoonlijke website dus. Maar je kan ook wat anders kiezen bij 'Other.' Zoals die van je werkgever. Noem er maximaal drie.

#### **Twitter**

Vul hier je Twitteraccount(s) in zodat mensen je ook daarop kunnen gaan volgen. Verderop lees je hoe je eventueel tegelijk je nieuwe berichten vanaf LinkedIn ook kan doorzetten naar Twitter.

#### **Interesses**

Op deze kernbegrippen kunnen anderen zoeken. Vul er dus een aantal in die op jou slaan. Het vergroot je vindbaarheid. Denk dan aan professionele interesses, uit jouw vakgebied.

#### **Openbaar profiel (Public Profile) en je eigen URL maken**

Dit kun je zelf aanpassen. Laat Full View Recommended aan staan.

Pas de standaard URL van je publieke profiel aan door de ingewikkelde cijferreeks die er staat te vervangen met je voor- en achternaam. Dat is een stuk beter voor je vindbaarheid, in plaats van die reeks getallen en tekens die Linkedin je heeft gegeven en het staat professioneel.

#### **Tip**

Claim jouw eigen naam (voor- en achternaam) op zoveel mogelijk online plaatsen. Maak dus ook accounts aan op andere socialmediaplatformen met je eigen naam en dezelfde portretfoto. Ook al ga je ze misschien niet actief gebruiken. Dat voorkomt online identiteitsfraude door anderen en daarmee vervelende dingen.

#### **Samenvatting (Summary)**

Dit is weer een heel belangrijk onderdeel. Hier ga je echt met de billen bloot. Het de belangrijkste omschrijving van jezelf. 'Ik ben … die en die en ik kan dit … en weet dit….of beter, ik help jou graag met …'

Probeer door de ogen van mogelijke klanten en collega's te kijken. Welke oplossingen kun jij bieden? Wat zijn je USP's, je Unique Selling Points? Gebruik rijtjes met opsommingstekens.

Veel mensen vinden dit lastig. Wat moet je hier nou schrijven over jezelf?! Weet je niet goed wat er moet staan? Vraag het dan aan mensen die je goed kennen. Laat ze drie goede punten van jou

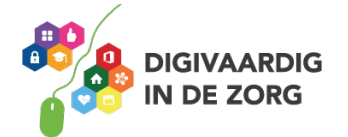

noemen. Zet die in dit gedeelte. Wees natuurlijk wel eerlijk over jezelf. Maar ook weer niet te bescheiden. Zet hier ook je contactgegevens in. Dat is prettig voor snelle bezoekers van je profiel.

Laat aan anderen zien waar jij de expert in bent.

- Waar ben je goed in.
- Hoe werk jij het liefst? En met welke mensen?
- Wat zijn je sterke punten?
- In welke bedrijfscultuur kom jij tot bloei?
- Waar word jij nou blij van (op werkgebied)?

#### **Vaardigheden (Specialties)**

Hier kun je het beste de trefwoorden herhalen uit de Professional Headline. Je krijgt Engelse suggesties maar kan ze ook zelf maken en toevoegen.

#### **Onderscheidingen en prijzen (Honors en Awards)**

Welke onderscheidingen of titels heb je ooit gekregen? Het kan een opening zijn voor een gesprek.

#### **Persoonlijke informatie/hoe mensen je kunnen bereiken**

Vul altijd een telefoonnummer in. Zo maak je het mensen makkelijk contact met je op te nemen.

#### **Tips**

- Print een PDF uit van het profiel, mocht er ooit iets gebeuren met het systeem.
- Profielen van eerstegraads contacten kun je forwarden, oftewel delen met anderen.
- Indien je een tweetalig LinkedIn profiel wilt, dan begin je in het Engels, dat is nou eenmaal door LinkedIn zo ingesteld.

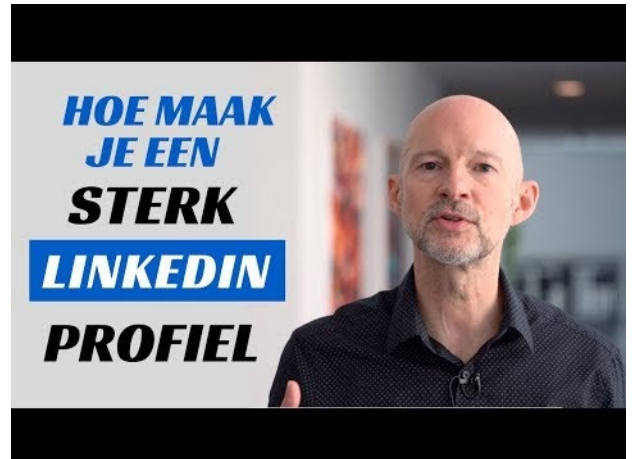

Wil je meer tips voor een sterk LinkedIn profiel? Bekijk deze video hiernaast door erop te klikken. Of zoek op Youtube naar '*Hoe maak je een goed LinkedIn profiel?*'

# **Gefeliciteerd! Je profiel is nu goed ingevuld!**

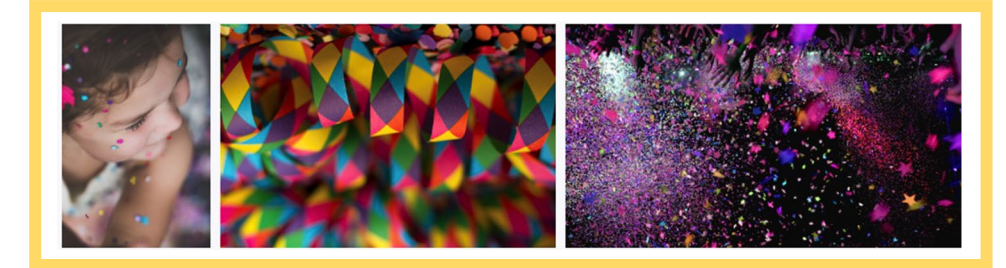

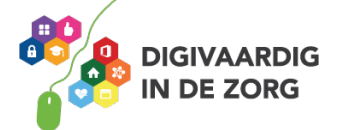

*Deze social media module is gemaakt door Hans Versteegh, Welzijn 3.0 [\(www.welzijn30.nl\)](http://www.welzijn30.nl/) in opdracht van 's Heeren Loo. En geactualiseerd door Xiomara Vado Soto voor Digivaardig in de Zorg.* 

*Heb je opmerkingen of vragen over dit lesmateriaal? Mail dan naar [info@digivaardigindezorg.nl.](mailto:info@digivaardigindezorg.nl)*

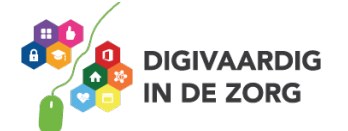